# **TÀI LIỆU HƯỚNG DẪN KÝ SỐ VĂN BẢN** *(Sử dụng cho văn thư Cơ quan)* **I/ HƯỚNG DẪN CÀI ĐẶT PHẦN MỀM KÝ SỐ**

**1. Tải về và cài đặt trình điều khiển SafeNet Authentication Client (Chương trình quản lý GCA-01) để máy tính có thể nhận USB Token ký số:**

(Có thể sử dụng đĩa CD kèm theo USB Token ở thư mục "Driver-eToken)

\* Kiểm tra nền tảng hệ điều hành đang sử dụng (32-bit hoặc 64-bit) lựa chọn phiên bản phần mềm cho phù hợp

- Bấm chuột phải vào Computer -> vào Properties

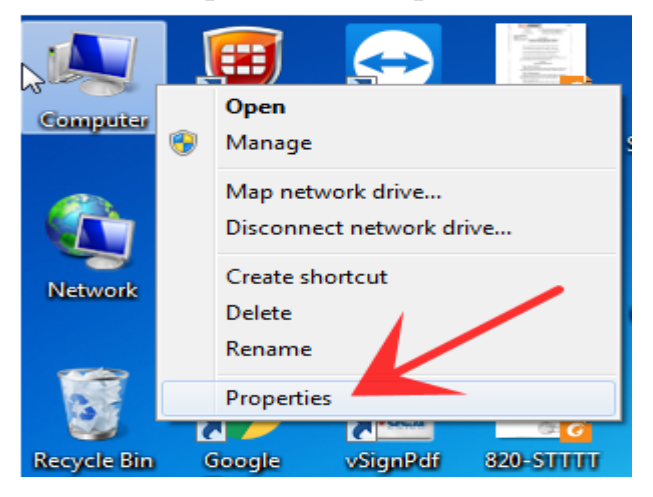

# - Xuất hiện hộp thoại mới

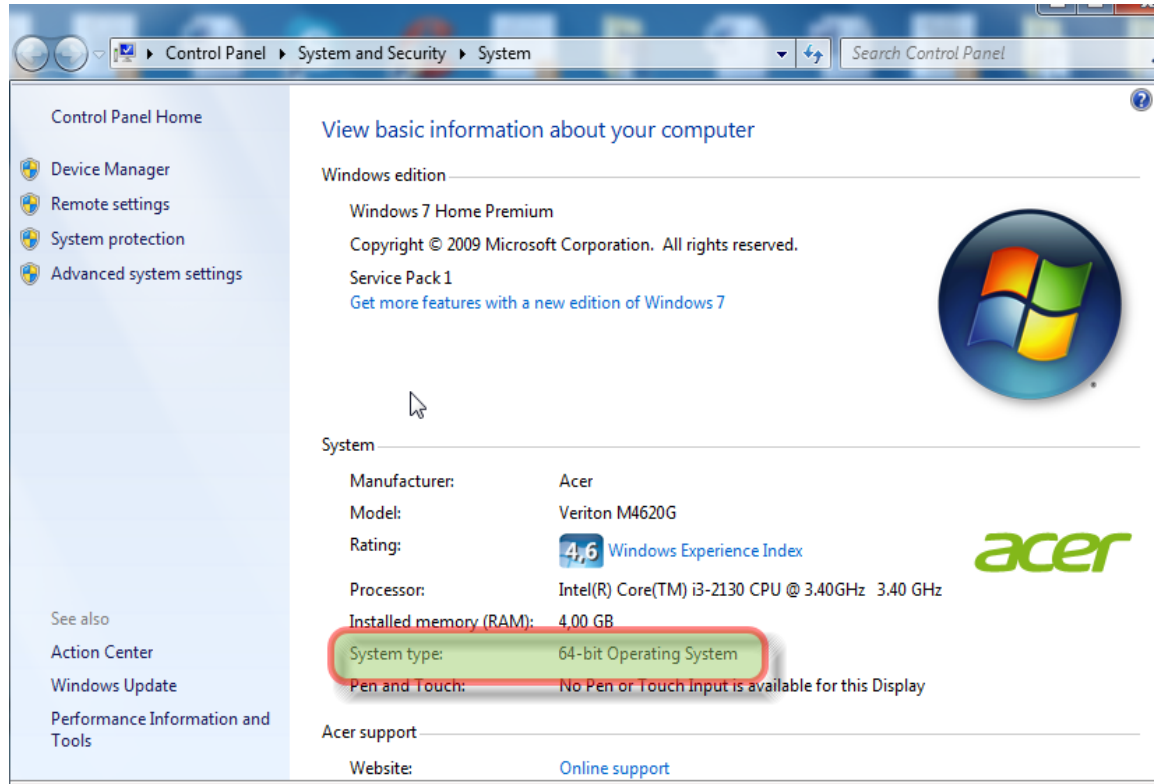

a) Đối với window 32 bit:

[http://portal.ca.gov.vn/KnowledgeSharing/TaiPhanMem/gca01-client-v2-x32-](http://portal.ca.gov.vn/KnowledgeSharing/TaiPhanMem/gca01-client-v2-x32-8.3.msi) [8.3.msi](http://portal.ca.gov.vn/KnowledgeSharing/TaiPhanMem/gca01-client-v2-x32-8.3.msi)

b) Đối với window 64 bit: [http://portal.ca.gov.vn/KnowledgeSharing/TaiPhanMem/gca01-client-v2-x64-](http://portal.ca.gov.vn/KnowledgeSharing/TaiPhanMem/gca01-client-v2-x64-8.3.msi) [8.3.msi](http://portal.ca.gov.vn/KnowledgeSharing/TaiPhanMem/gca01-client-v2-x64-8.3.msi)

\* Sau khi cài đặt **Chương trình quản lý GCA-01** hiển thị ở thanh Toobars -> bấm vào "công cụ" để thao tác

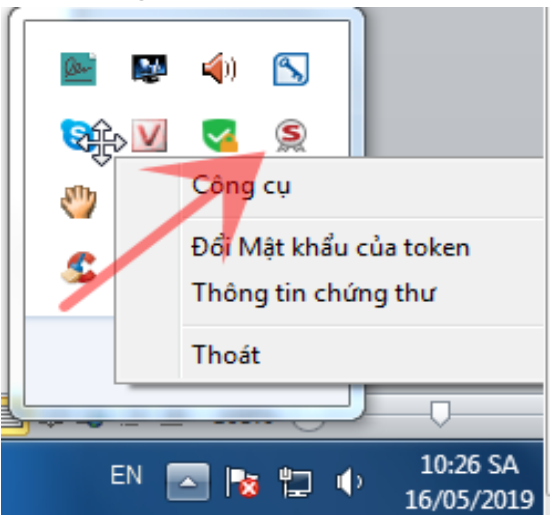

- Xuất hiện hộp thoại mới để thực hiện: Đổi tên token, Đổi Mật khẩu của token,…

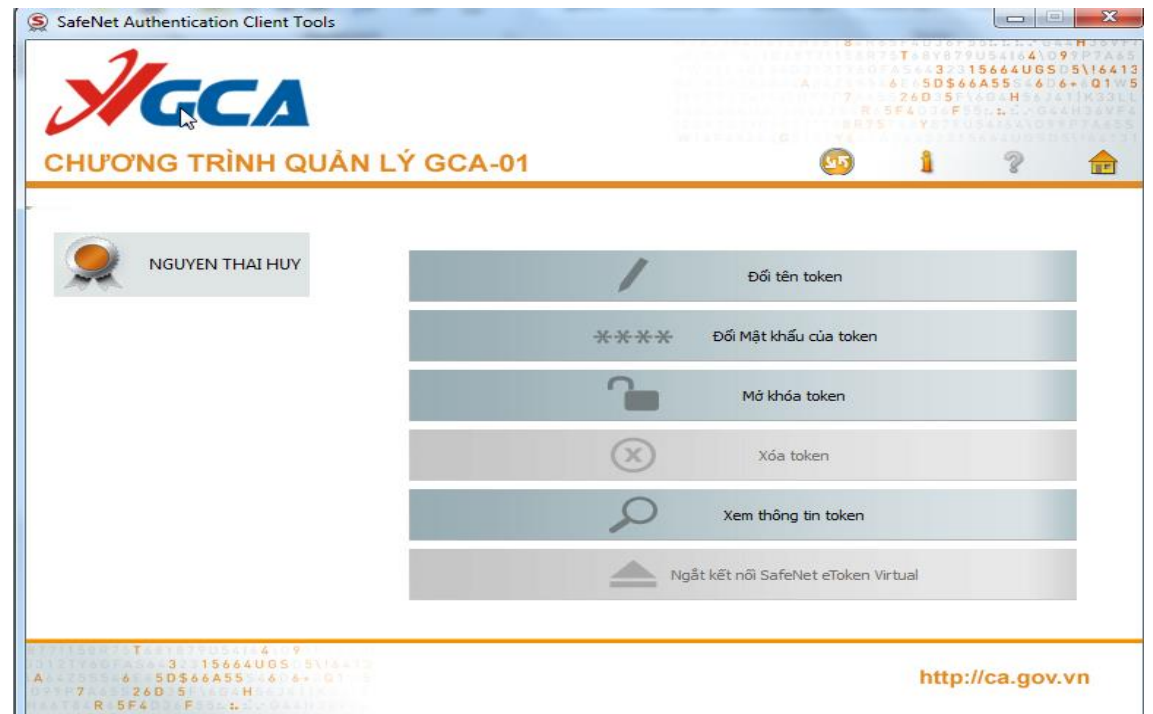

# **2. Tải về và cài đặt công cụ ký số vSignPDF:**

[http://portal.ca.gov.vn/KnowledgeSharing/TaiPhanMem/VsignPDF\\_3.1.7.rar](http://portal.ca.gov.vn/KnowledgeSharing/TaiPhanMem/VsignPDF_3.1.7.rar)

- Sau khi cài đặt xong chạy ứng dụng **vSignPDF** để cấu hình chữ ký

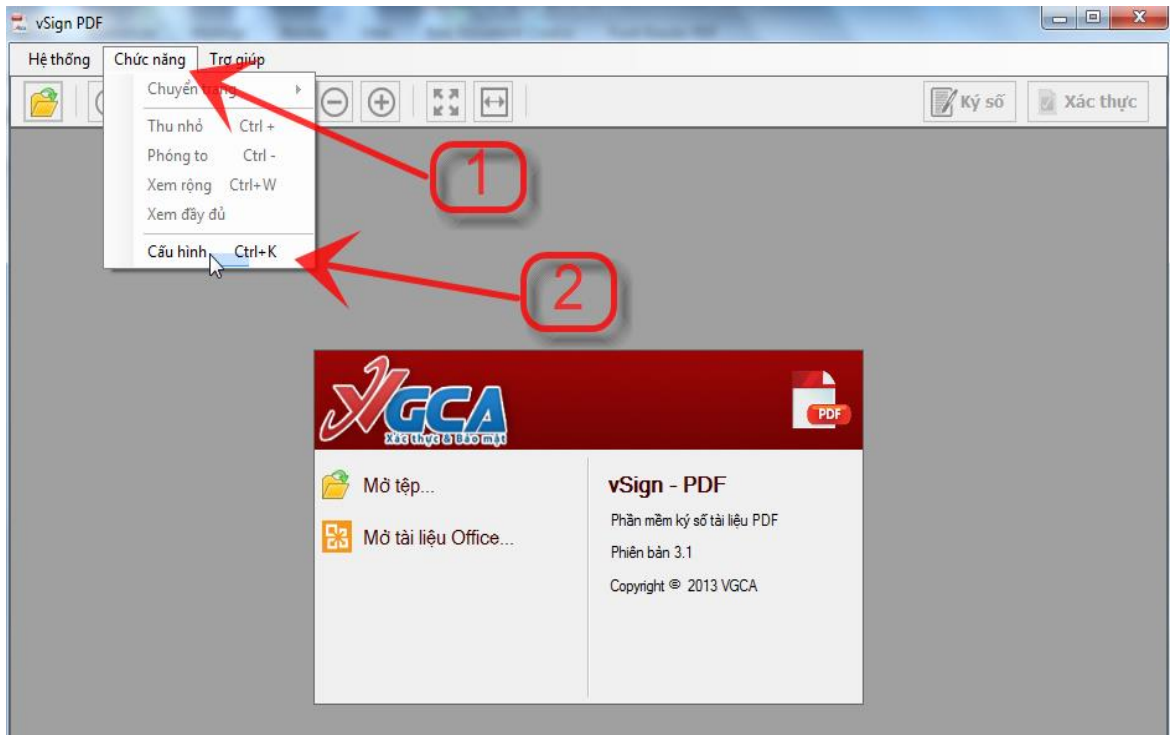

- Cấu hình chức năng kết nối mạng:

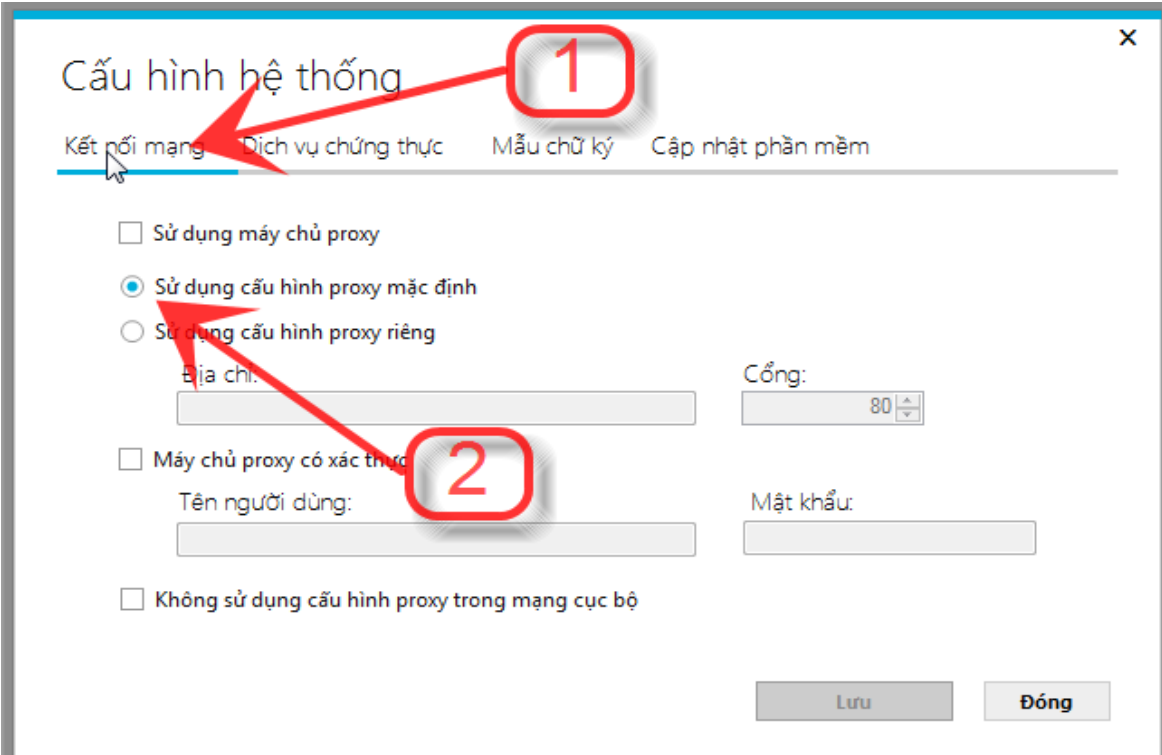

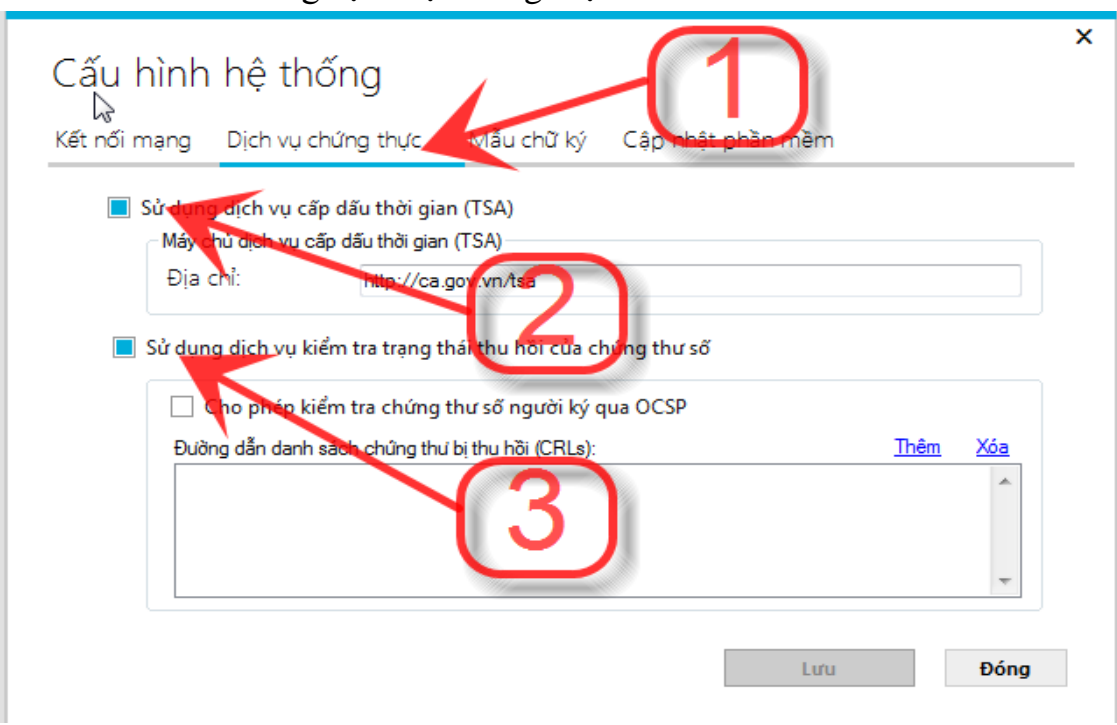

- Cấu hình chức năng mẫu chữ ký: Đối với chữ ký tổ chức Hình ảnh và Thông

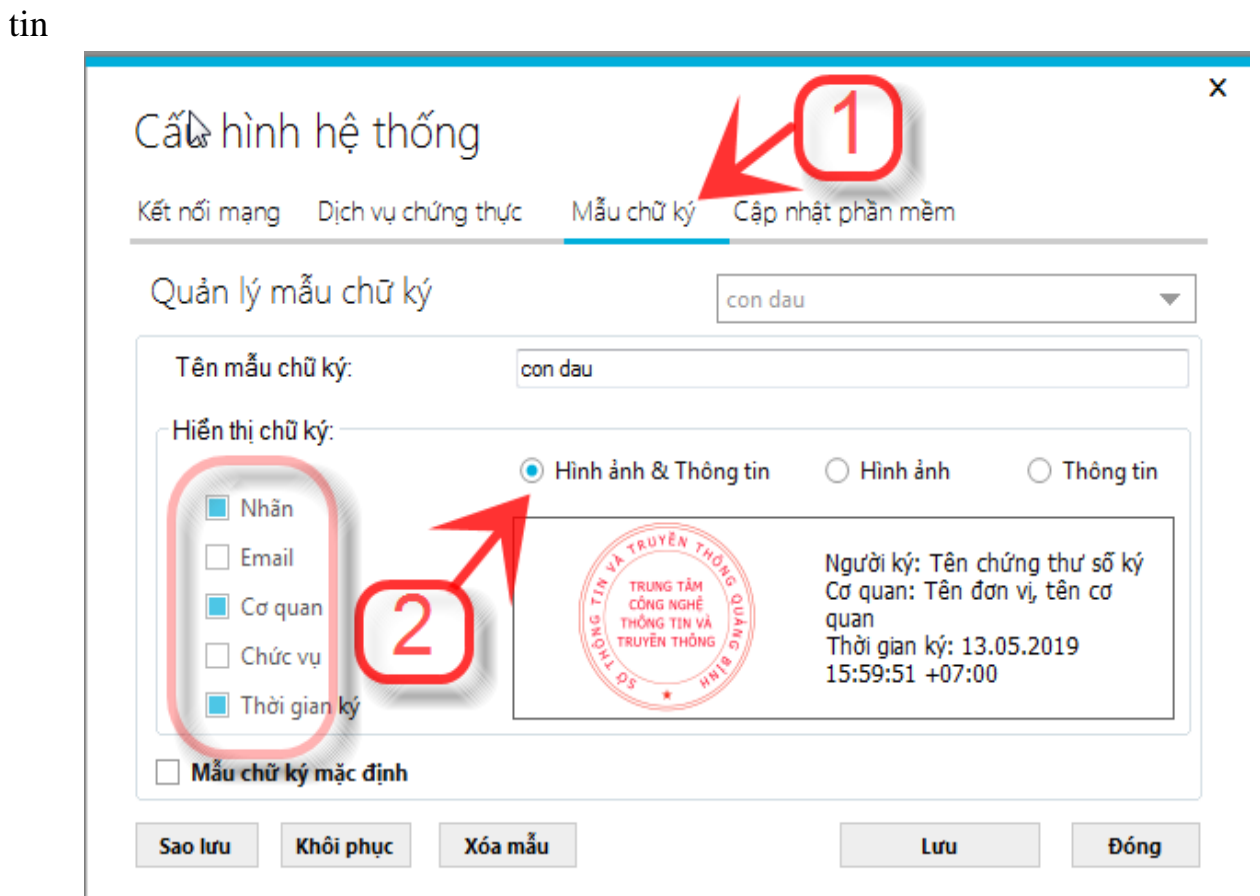

- Cấu hình chức năng dịch vụ chứng thực:

# **3. Tải về và cài đặt công cụ ký số Tandan Esign**

ftp://113.160.53.62/PHONG%20DOMINO/LAMNT/SetupEsign.rar

- Sau khi cài đặt công cụ Tadan Esign chạy ứng dụng Esign gồm có:

ESign  $Q_{\text{av}}$ 

ESign (Background)

- Tại công cụ ký số ấn vào biểu tượng như hình vẽ để thiết lập cấu hình

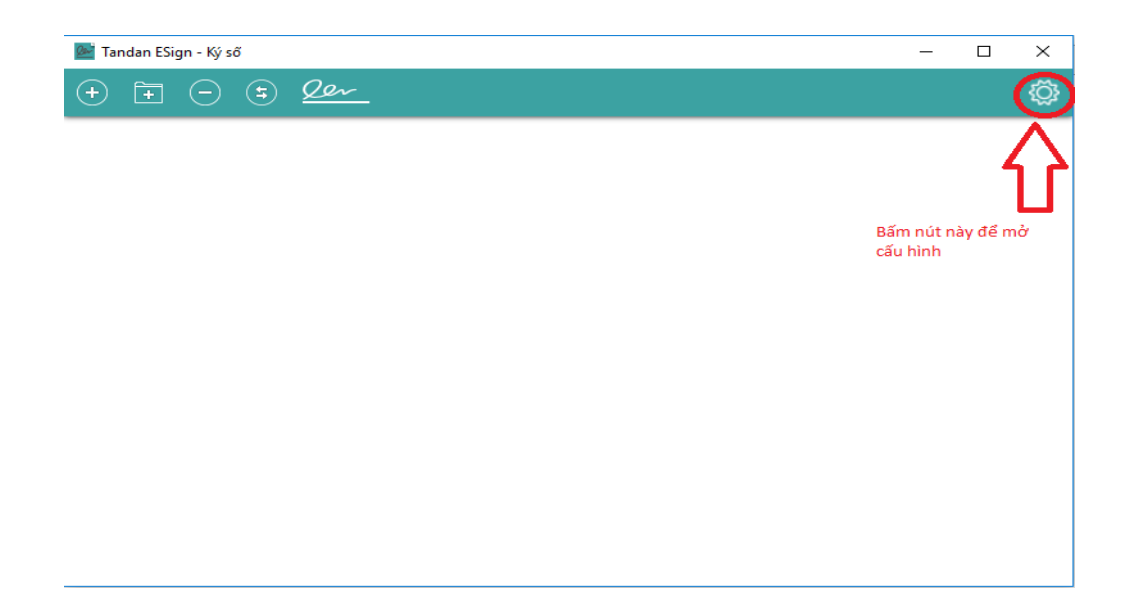

- Thêm mới chữ ký: Đối với chữ ký tổ chức Hình ảnh và Thông tin

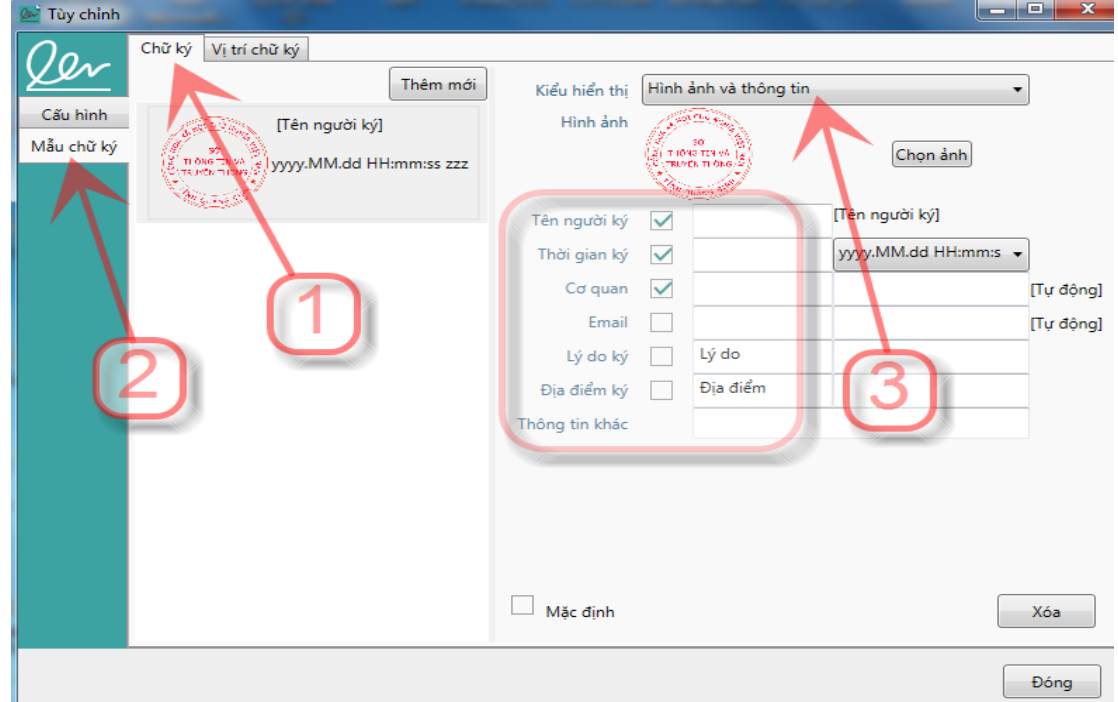

- Cấu hình vị trí chữ ký: cấu hình kích thước và trị trí mặc định cho chữ ký

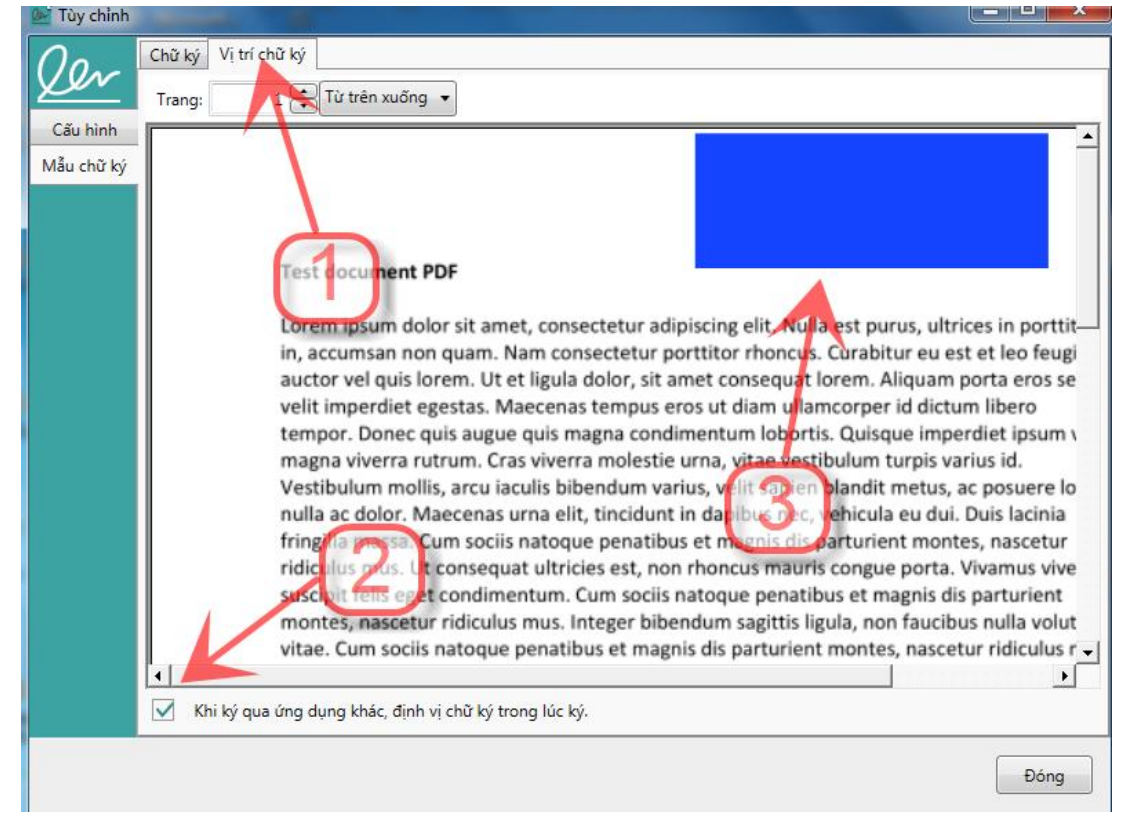

# **II/ HƯỚNG DẪN KÝ SỐ TRÊN PHẦN MỀM QLVB&ĐH**

### **A. Số hóa văn bản đến từ văn bản giấy**

### **1/ Văn thư cơ quan thực hiện số hóa văn bản đến định dạng giấy, ký số của cơ quan, tổ chức theo quy định như sau:**

Hình thức chữ ký số của cơ quan, tổ chức thực hiện số hóa trên văn bản số hóa để xử lý công việc trong Hệ thống:

- Vị trí: Góc trên, bên phải, trang đầu văn bản;

- Hình ảnh: Dấu của cơ quan, tổ chức số hóa văn bản, màu đỏ, kích thước bằng kích thước thực tế của dấu, định dạng Portable Network Graphics (.png);

- Thông tin: Tên cơ quan, tổ chức, thời gian ký (ngày, tháng, năm; giờ, phút, giây; múi giờ Việt Nam theo Tiêu chuẩn ISO 8601).

#### **2/ Các bước thực hiện**

- Đăng nhập vào hệ thống, chức năng văn bản đến, bấm vào nút ký tệp văn bản này

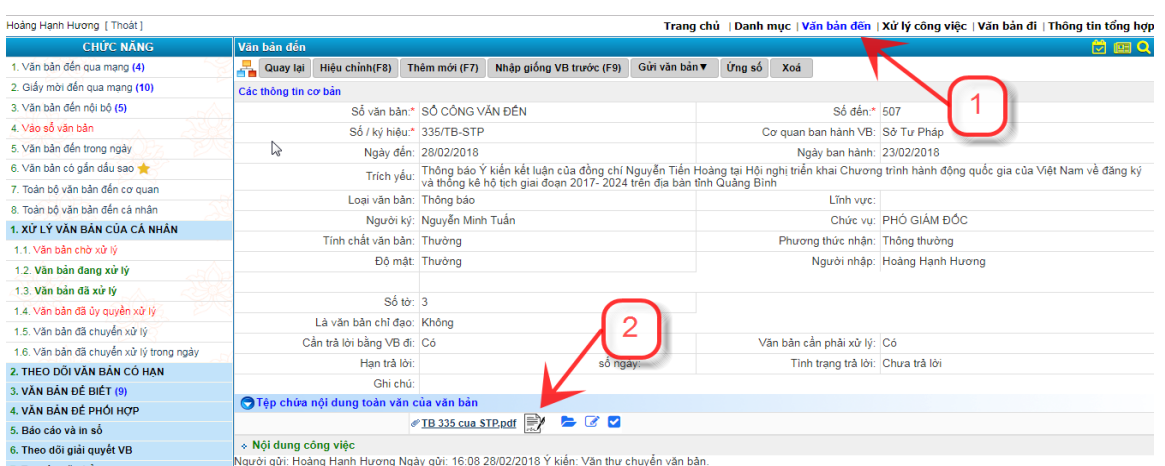

### - Chọn vị trí chữ ký: góc trên, bên phải, trang đầu văn bản

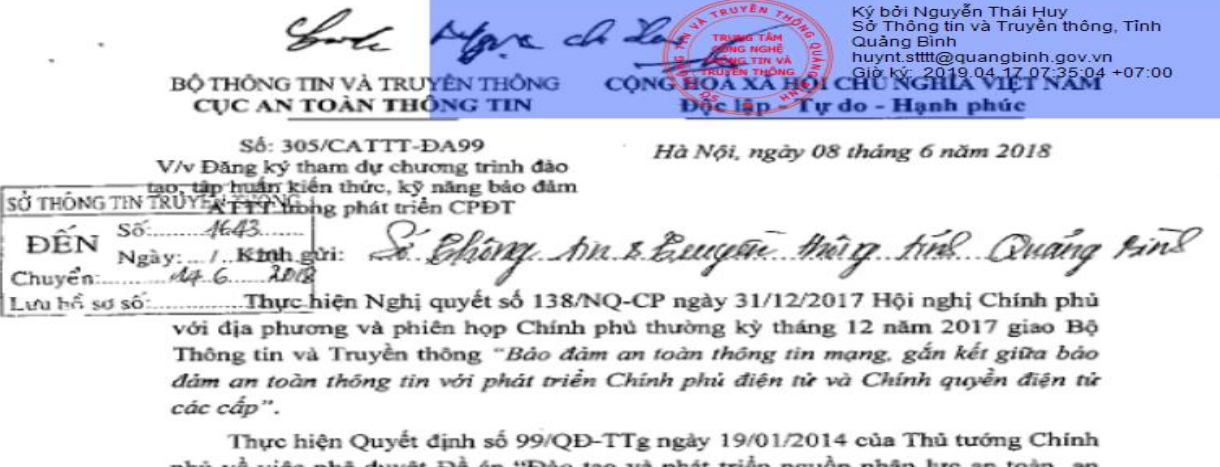

phủ về việc phê duyệt Đề án "Đảo tạo và phát triển nguôn nhân lực an toàn, an ninh thông tin đến năm 2020" (Đề án 99).

### **B. Phát hành văn bản đi số hóa từ văn bản giấy:**

### **1/ Văn thư cơ quan thực hiện số hóa văn bản đi (trường hợp cơ quan, tổ chức ban hành văn bản giấy)**

Hình thức chữ ký số của cơ quan, tổ chức thực hiện số hóa trên văn bản số hóa để xử lý công việc trong Hệ thống:

- Vị trí: Góc trên, bên phải, trang đầu văn bản;

- Hình ảnh: Dấu của cơ quan, tổ chức số hóa văn bản, màu đỏ, kích thước bằng kích thước thực tế của dấu, định dạng Portable Network Graphics (.png);

- Thông tin: Tên cơ quan, tổ chức, thời gian ký (ngày, tháng, năm; giờ, phút, giây; múi giờ Việt Nam theo Tiêu chuẩn ISO 8601).

#### **2/ Các bước thực hiện**

- Đăng nhập vào hệ thống, chức năng văn bản đi, bấm vào nút ký tệp văn bản này

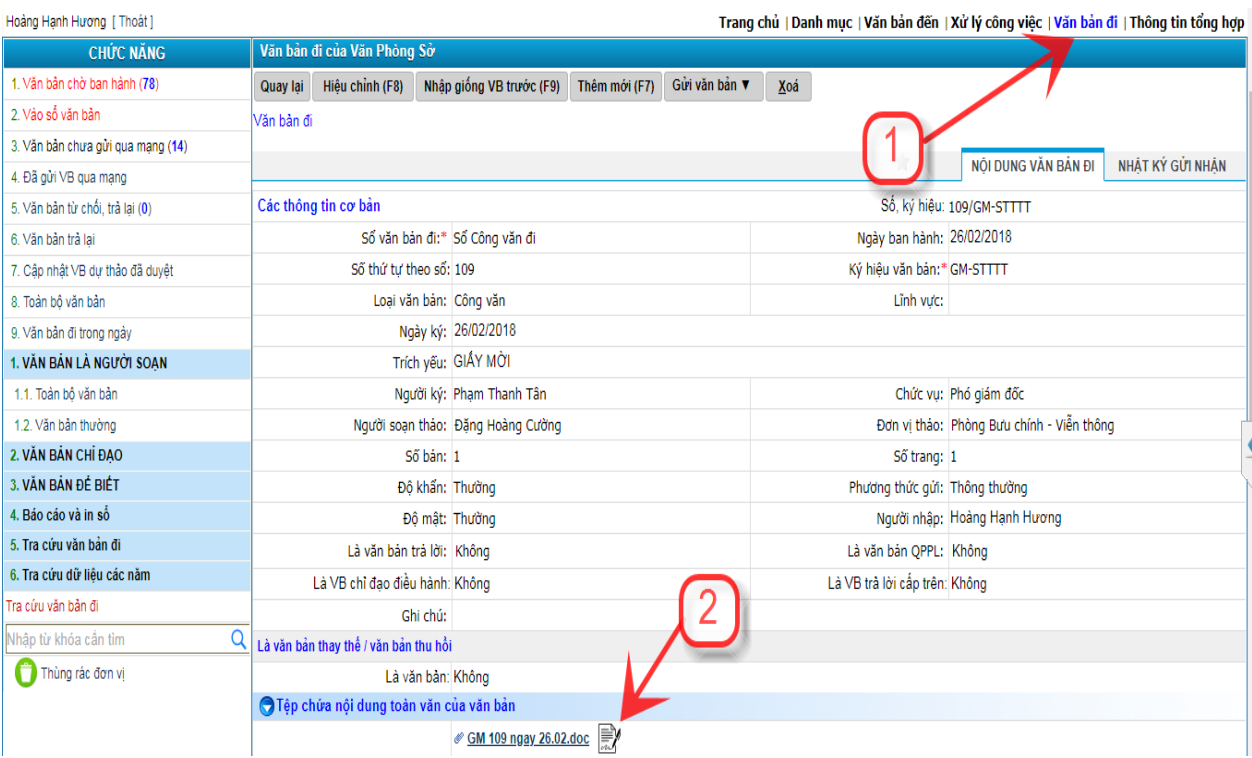

- Chọn vị trí chữ ký: góc trên, bên phải, trang đầu văn bản

Ký bởi Nguyễn Thái Huy<br>Sở Thông tin và Truyền thông, Tỉnh  $\epsilon$  cff Quảng Bình huynt.stttt@quangbinh.gov.vn 04.17.07.35.04 +07:00 CONG HOA XA HOL CHU NGHLA BỘ THÔNG TIN VÀ TRUYỀN THỐNG CỤC AN TOÀN THỐNG TIN Dộc lập Tự do - Hạnh phúc Số: 305/CATTT-DA99 Hà Nội, ngày 08 tháng 6 năm 2018 V/v Đăng ký tham dự chương trình đào tạo, tập huấn kiến thức, kỹ năng bảo đảm<br>SỞ THÔNG TIN TRUYỀN TINH Hong phát triển CPĐT Số.  $1643$ Ching An & Esugen thing tin Quang And ÐEI Ngày:..  $\mathcal{R}$ / Kinh giri:  $200$  $14.6...$ Chuyển: Lưu hồ sơ số: .............Thực hiện Nghị quyết số 138/NQ-CP ngày 31/12/2017 Hội nghị Chính phủ

với địa phương và phiên họp Chính phủ thường kỳ tháng 12 năm 2017 giao Bộ Thông tin và Truyền thông "Bảo đảm an toàn thông tin mạng, gắn kết giữa bảo đảm an toàn thông tin với phát triển Chính phủ điện từ và Chính quyền điện từ các cấp".

Thực hiện Quyết định số 99/QĐ-TTg ngày 19/01/2014 của Thủ tướng Chính phủ về việc phê duyệt Đề án "Đào tạo và phát triển nguồn nhân lực an toàn, an ninh thông tin đến năm 2020" (Đề án 99).

### **C. Phát hành văn bản điện tử:**

**1/ Quy trình:** Đối tượng sử dụng là Văn thư cơ quan

![](_page_8_Figure_2.jpeg)

# **2. Hướng dẫn chi tiết: Tại bước 7: ký số văn bản**

### **- B1: Bấm vào nút ký tệp văn bản này**

![](_page_9_Picture_65.jpeg)

**- B2: Chèn Số ký hiệu, chèn ngày tháng, chèn ký số cơ quan: Lưu ý chèn ký số cơ quan là bước cuối cùng**

- Chèn số ký hiệu: Phần mềm lấy số đã cấp theo văn bản được phát hành để văn thư chọn vị trí chèn

![](_page_9_Picture_66.jpeg)

- Chỉ chèn ngày ban hành: Phần mềm chỉ lấy ngày ban hành đã nhập để văn thư chọn vị trí chèn

![](_page_10_Picture_47.jpeg)

- Ký số cơ quan: Văn thư chọn chữ ký đã cấu hình và chọn vị trí để chèn vào bản mềm.

![](_page_10_Picture_48.jpeg)

# **Hình thức chữ ký số của cơ quan, tổ chức ban hành văn bản**

1. Vị trí: trùm lên khoảng 1/3 chữ ký của người có thẩm quyền về phía bên trái;

2. Hình ảnh: dấu của cơ quan, tổ chức ban hành văn bản, màu đỏ, kích thước bằng kích thước thực tế của dấu, định dạng (.png);

3. Thông tin: Tên cơ quan, tổ chức, thời gian ký (ngày, tháng, năm; giờ, phút, giây; múi giờ Việt Nam theo Tiêu chuẩn ISO 8601).

Sở Thông tin và Truyền thông Quảng Bình cung cấp thông tin phục vụ hoạt động giám sát, bảo đảm ATTT Trục liên thông văn bản quốc gia như sau: (Phu luc kèm theo).

Cán bộ đầu mối: Nguyễn Thái Huy, Viên chức Trung tâm Công nghệ thông tin và Truyền thông, Sở Thông tin và Truyền thông Quảng Bình, điện thoại: 0232.3856696, Email: huynth.stttt@quangbinh.gov.vn.

![](_page_11_Figure_2.jpeg)

Sau khi thực hiện Ký số cơ quan + Chèn số ký hiệu + Chỉ chèn ngày ban hành: Văn bản gốc đổi thành văn bản ký số (Từ file dạng abc.docx sang abcsinged.pdf)

# **II/ HƯỚNG DẪN KÝ SỐ TRÊN VSIGNPDF**

- Chạy ứng dụng **vSignPDF** để chữ ký:
- **1. Đối với tài liệu file có dạng \*.pdf:**

- Mở tệp cần ký

![](_page_11_Picture_8.jpeg)

### - Ký số văn bản, chọn nơi cần ký kéo và thả ra

Sở Thông tin và Truyền thông Quảng Bình cung cấp thông tin phục vụ hoạt động giám sát, bảo đảm ATTT Trục liên thông văn bản quốc gia như sau: (Phụ lục kèm theo).

Cán bộ đầu mối: Nguyễn Thái Huy, Viên chức Trung tâm Công nghệ thông tin và Truyền thông, Sở Thông tin và Truyền thông Quảng Bình, điện thoại: 0232.3856696, Email: huynth.stttt@quangbinh.gov.vn.

Trân trọng!

#### Nơi nhân:

- Như trên:
- Lãnh đạo Sờ: - Trung tâm CNTT&TT;
- Luu: VT, CNTT.

KT. GIÁM ĐỐC PHÓ GIÁM ĐỘC Ký bởi Nguyễn Thái Huy **AUYEN** huynt.stttt@quangbinh.gov.vn<br>Sở Thông tin và Truyền thông, **Tinh Quảng Bình** Già ký: 2019.04.17 07:39:53  $+07:00$ 

- Văn bản ký xong có dạng **\*.signed.pdf** nằm ở thư mục file đã chọn**:** 

#### **2 . Đối với tài liệu file có dạng \*.docx**

- Mở tệp cần ký

![](_page_12_Picture_12.jpeg)

- Ký số văn bản, chọn nơi cần ký kéo và thả ra

Sở Thông tin và Truyền thông Quảng Bình cung cấp thông tin phục vụ hoạt động giám sát, bảo đảm ATTT Trục liên thông văn bản quốc gia như sau: (Phu luc kèm theo).

Cán bộ đầu mối: Nguyễn Thái Huy, Viên chức Trung tâm Công nghệ thông tin và Truyền thông, Sở Thông tin và Truyền thông Quảng Bình, điện thoại: 0232.3856696, Email: huynth.stttt@quangbinh.gov.vn.

![](_page_13_Figure_2.jpeg)

- Văn bản ký xong có dạng **\*.signed.pdf** nằm ở thư mục file đã chọn**:**